# **z/OS Introduction and Workshop**

Unix System Services

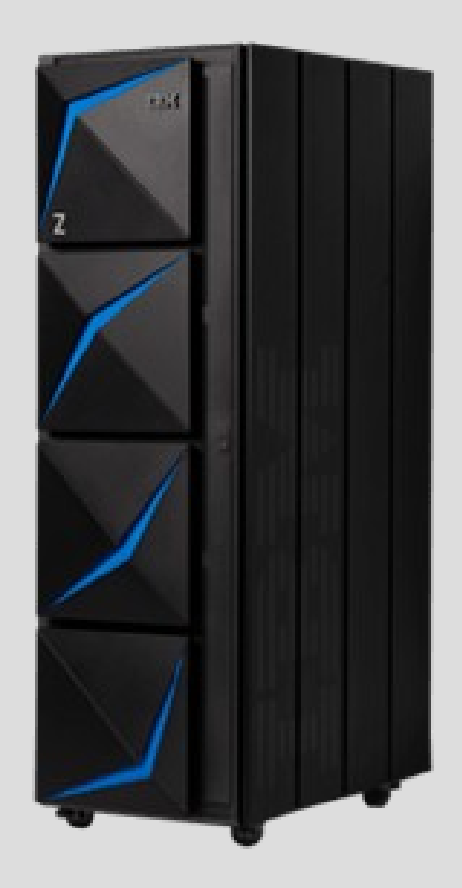

# **Unit objectives**

After completing this unit, you should be able to:

- Understand Unix System Services is a base 'element'
- Understand z/OS uses both MVS and Unix simultaneously
- Understand z/OS is an open operating system capable of web enabling all applications
- Understand z/OS differences between MVS data sets and Unix files
- Understand executable programs can be stored in MVS data sets or Unix files
- Understand data can be stored in MVS data sets or Unix files
- Understand z/OS programs can simultaneously access MVS data sets and Unix files
- Recognize the Unix System Services 3 character component identifier

# Unix System Services - Comparisons

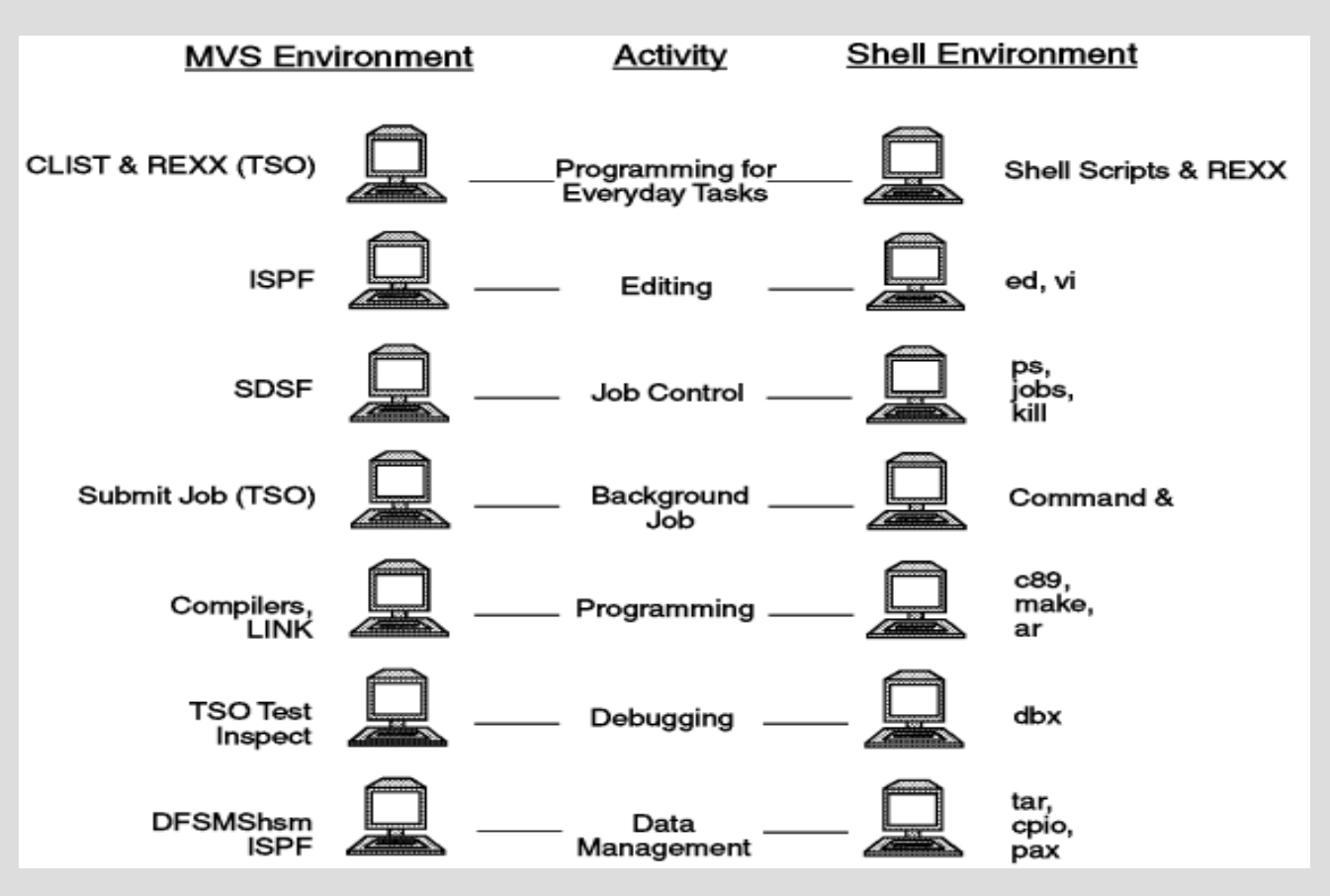

## Unix System Services – ISHELL, OMVS, TELNET

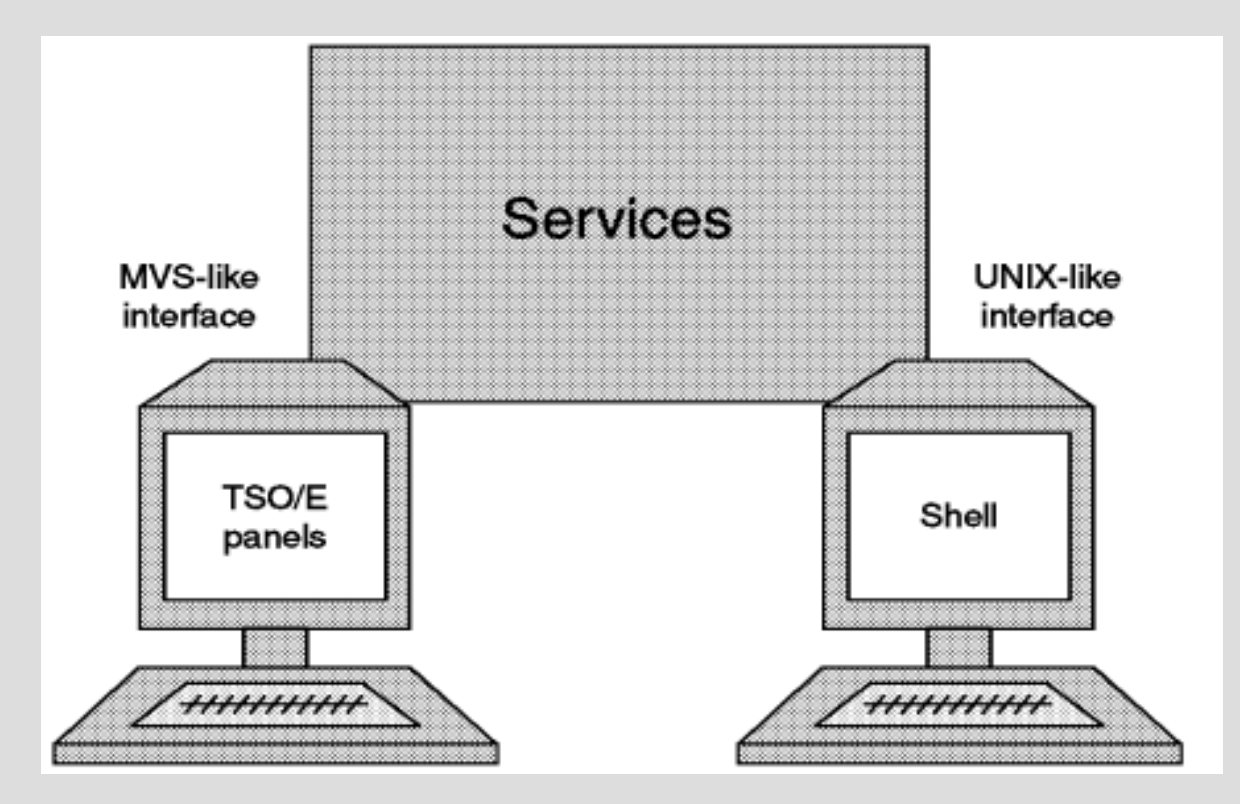

#### Unix System Services

z/OS UNIX System Services is tightly integrated into the operating system and a key element of IBM open and distributed computing strategy.

CICS, IMS, Db2 Java Runtime, MQSeries, Communications Server all use z/ OS UNIX.

z/OS UNIX applications can communicate with Db2, CICS, IMS, and MQSeries.

z/OS UNIX is built for the enterprise where you can prioritize workloads for high performance when running with a mixed workload.

z/OS UNIX has a hierarchical file system familiar to UNIX users.

Applications can work with data in both UNIX hierarchical file systems and traditional MVS data sets

#### Unix System Services - tightly integrated within z/OS BCP

The kernel is part of the BCP element of z/OS; it sends instructions to the processor, schedules work, manages I/O, and tracks processes, open files, and shared memory, among other things. Other parts of the operating system or applications request the kernel's services using assembler callable services (called syscalls). No work gets done in z/OS UNIX without involving the kernel.

A common misconception is that application programmers have a choice of either running UNIX programs that use UNIX services and file systems or running MVS programs that use MVS services and MVS data sets. You do not have to choose between z/OS UNIX and MVS.

There is no wall between UNIX and MVS and there are no "sides"; you do not run "on the UNIX side" or "the MVS side". z/OS is a powerful blend of UNIX System Services and MVS.

#### Unix System Services

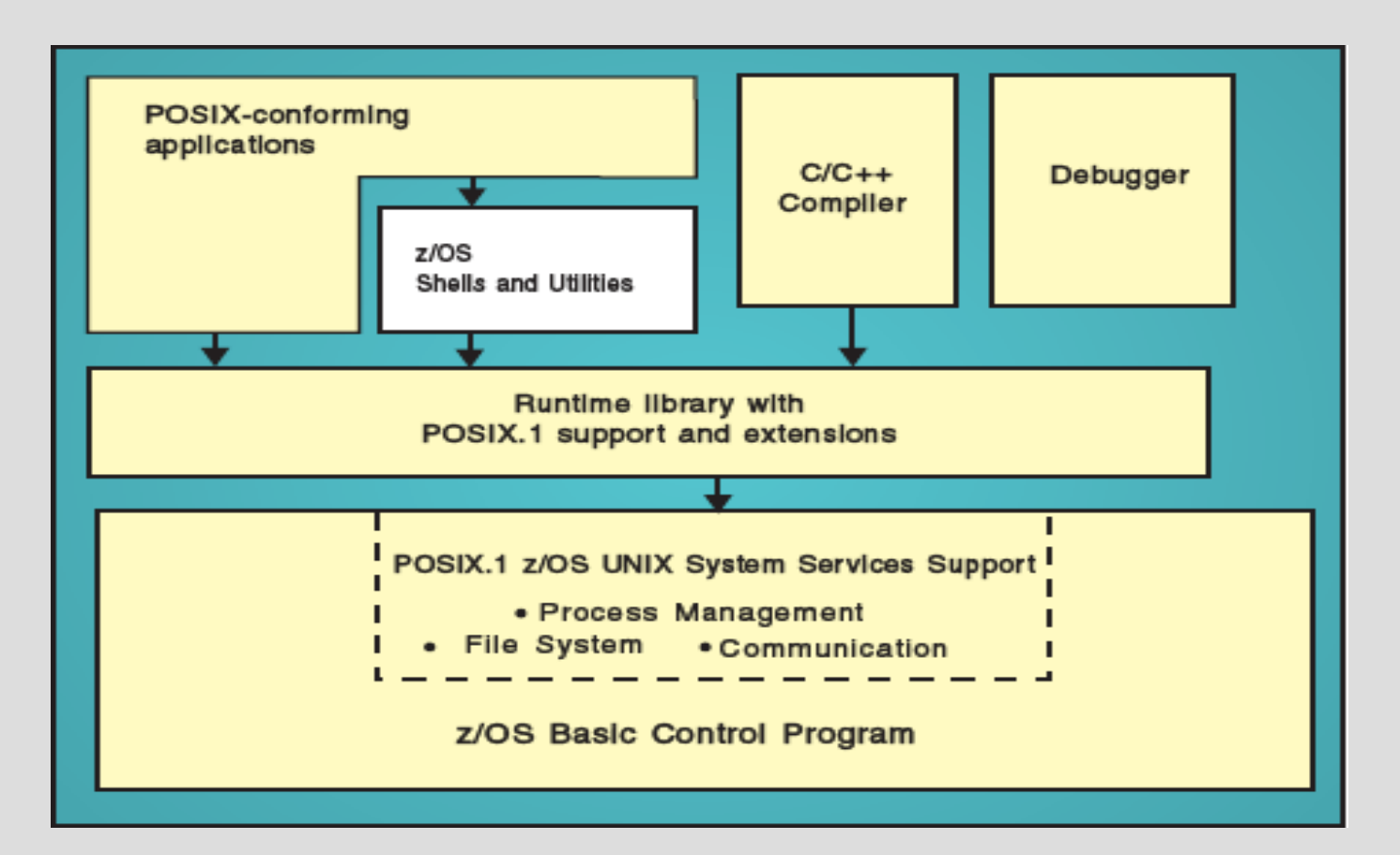

#### UNIX System Services – File Systems

z/OS UNIX System Services (z/OS UNIX) allows z/OS to access UNIX files.

A z/OS UNIX file system is hierarchical and byte-oriented.

Files in the UNIX file system are sequential files and are accessed as byte streams.

UNIX files and traditional z/OS data sets can reside on the same DASD volume.

## Unix System Services – File Systems

A physical file system (PFS) controls access to data.

PFSs receive and act upon requests to read and write files that they control. The format of these requests is defined by the PFS interface.

PFSs include pipes, sockets, the Network File System client, and the following UNIX file systems:

- HFS Hierarchical File System (special data set type HFS) **-> do not use**
- zFS zSeries File System (VSAM formatted by utility to be unix file system)

TFS - Temporary File System

#### Unix System Services – File Systems

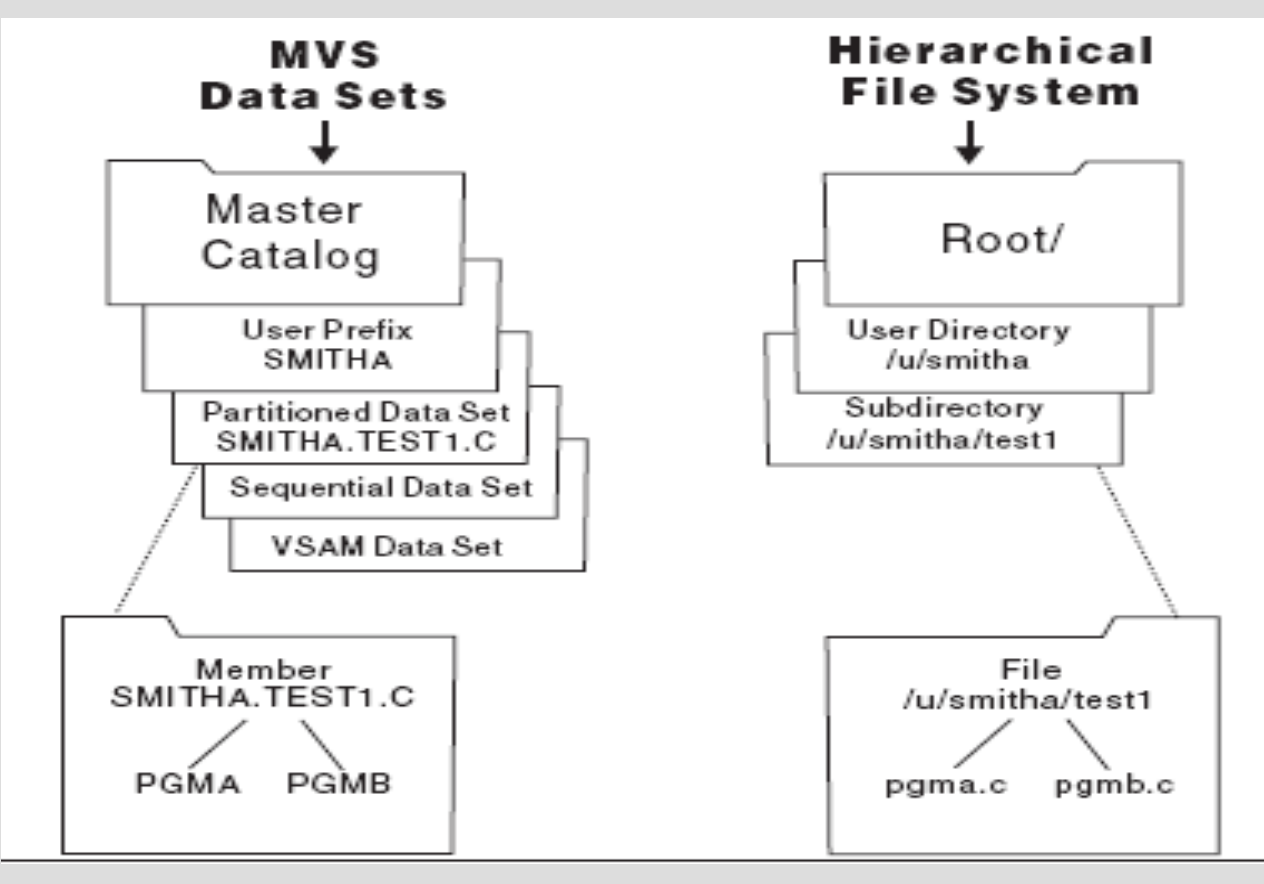

#### Unix System Services – File Systems

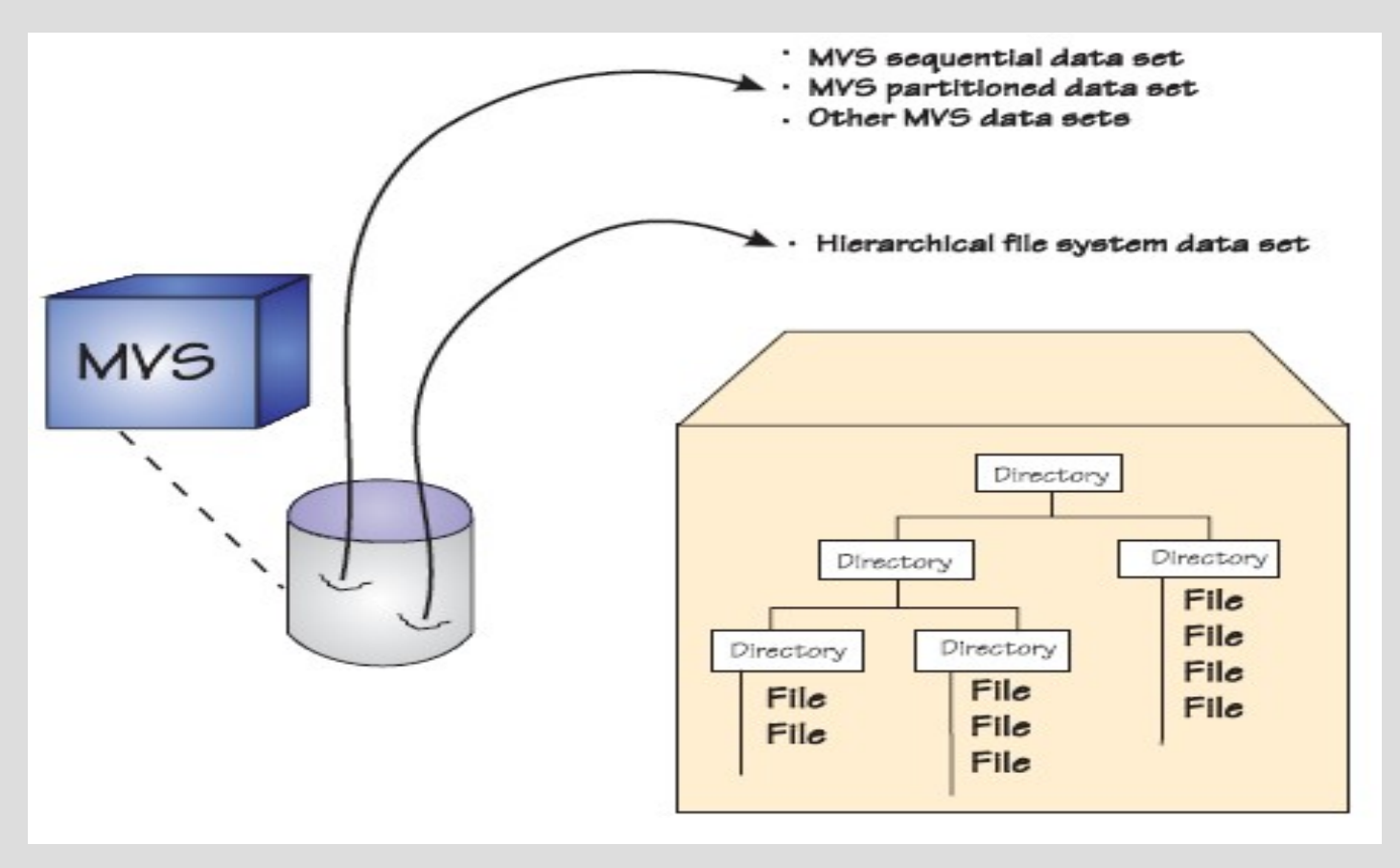

#### JCL to create Unix filesystem

//DEFINE EXEC PGM=IDCAMS

//SYSPRINT DD SYSOUT=\*

//SYSINDD \*

 DEFINE CLUSTER(NAME(ZOS.UNIX.USER) LINEAR - SHAREOPTIONS(2) VOLUMES(VPWRKC) CYL(3000))

 $\frac{1}{2}$  IF RC = 0 THEN

//FORMAT EXEC PGM=IOEAGFMT,REGION=0M,

// PARM=('-aggregate ZOS.UNIX.USER -compat')

//SYSPRINT DD SYSOUT=\*

- //STDOUT DD SYSOUT=\*
- //STDERR DD SYSOUT=\*
- //SYSUDUMP DD DUMMY
- //CEEDUMP DD DUMMY
- // ELSE

// ENDIF

## JCL to mount Unix filesystem

- //MOUNT EXEC PGM=IKJEFT01
- //SYSPRINT DD SYSOUT=\*
- //SYSTSPRT DD SYSOUT=\*
- //SYSTERM DD DUMMY
- //SYSTSIN DD \*

MKDIR '/u/zos/zfs'

```
 MOUNT FILESYSTEM('ZOS.UNIX.USER') - 
          TYPE(ZFS) MODE(RDWR) - 
          MOUNTPOINT('/u/zos/zfs')
```
/\*

#### Unix System Services – Data Sets with Unix Filesystems

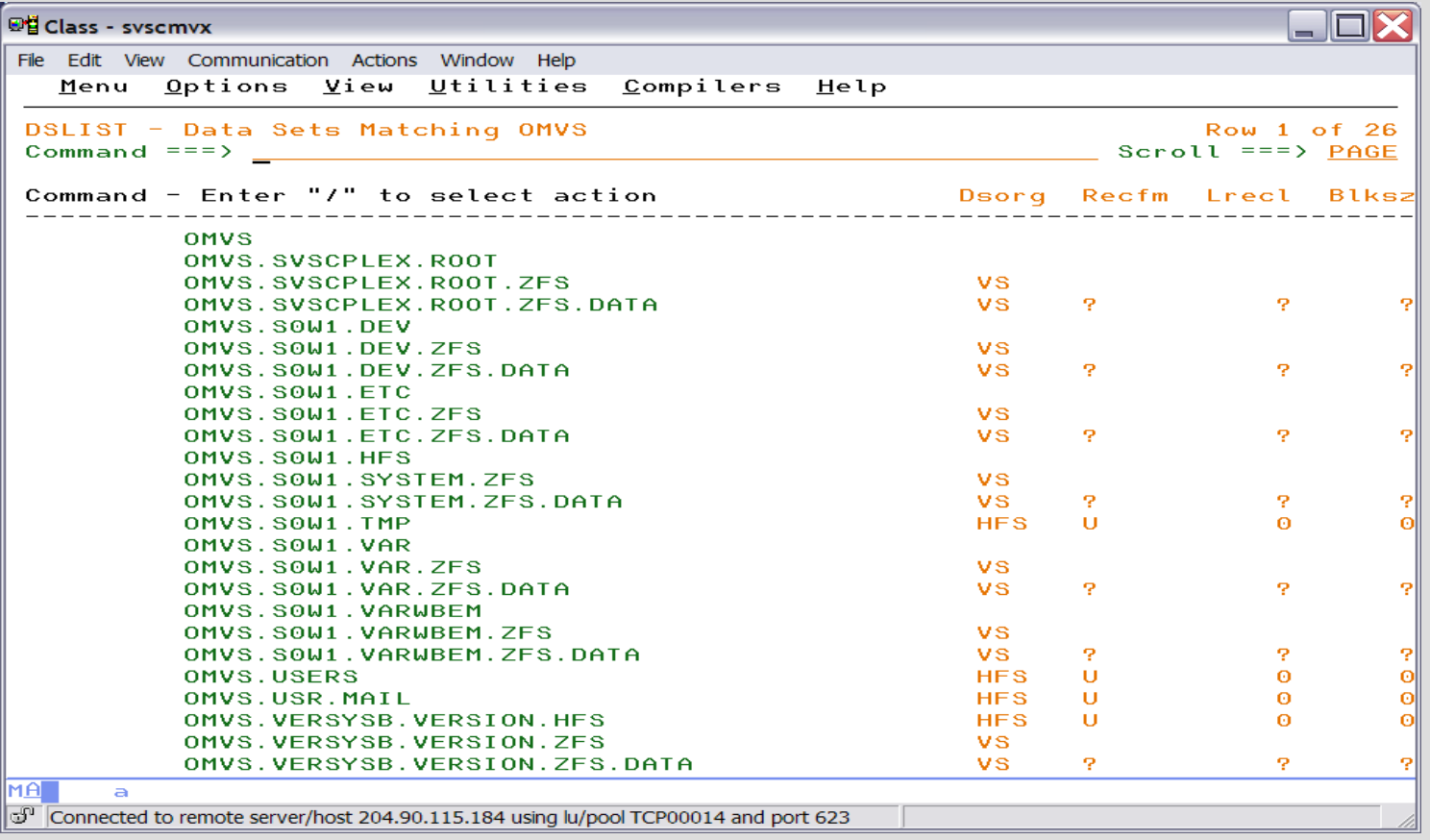

#### Unix System Services – D OMVS,F display mounted files

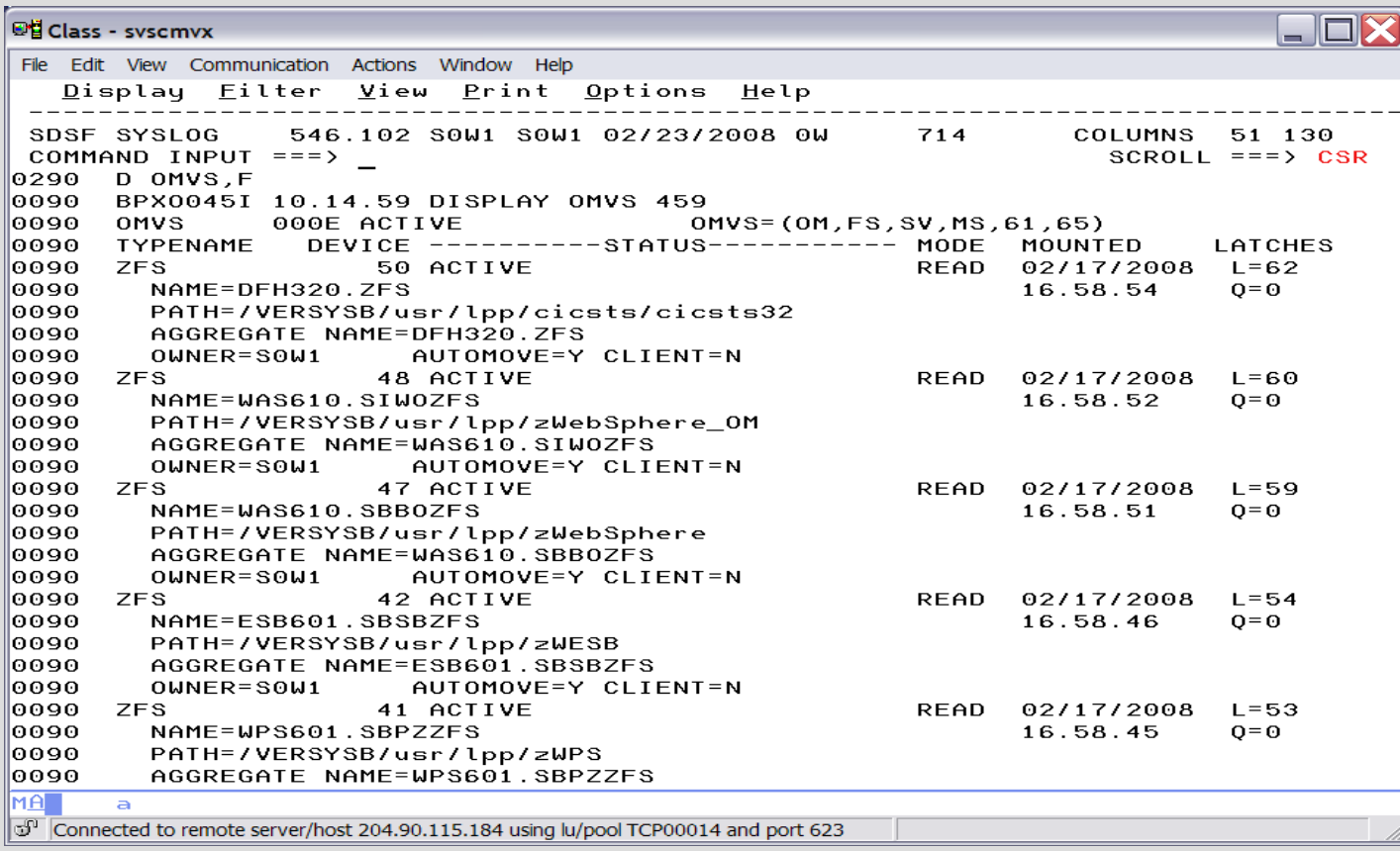

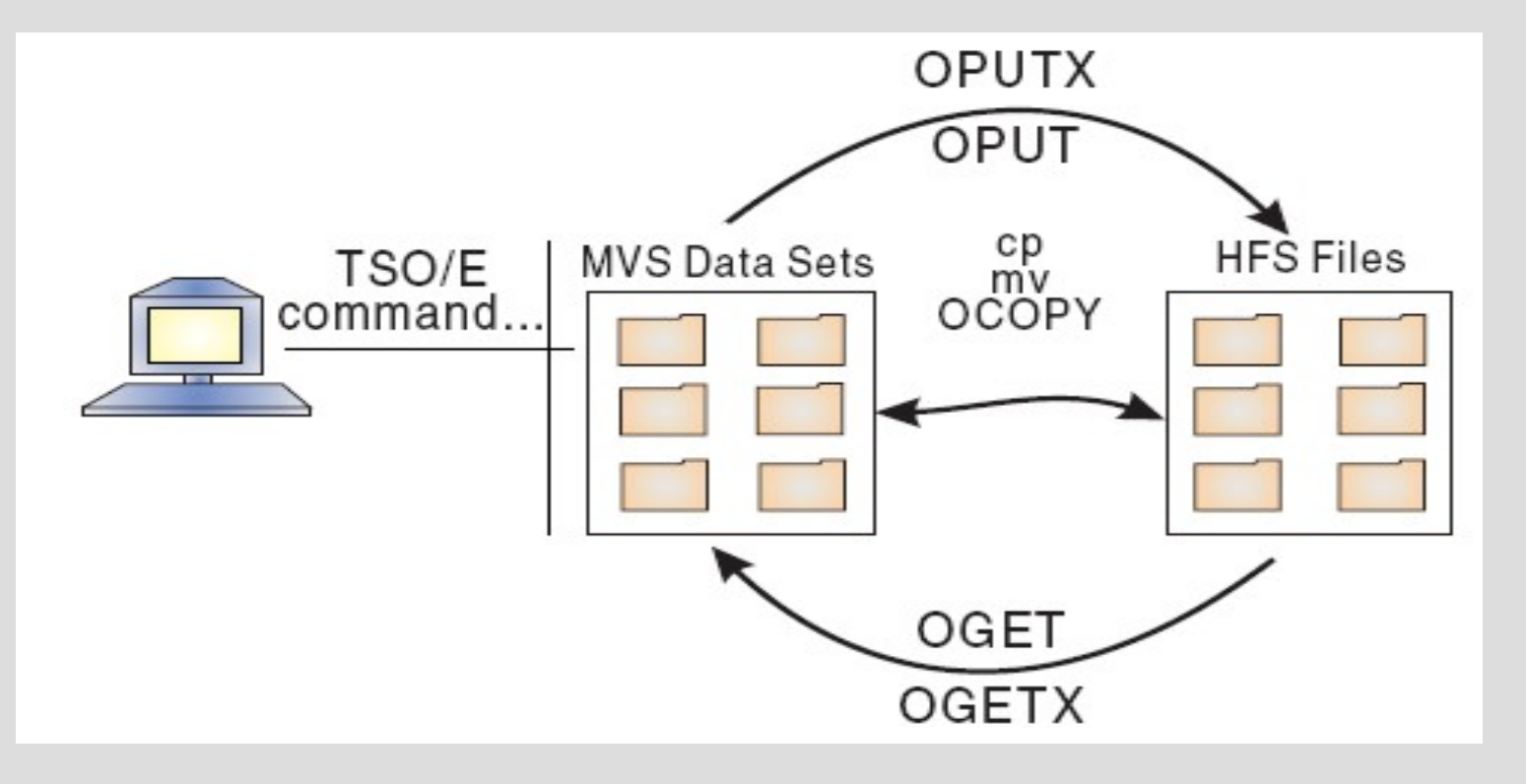

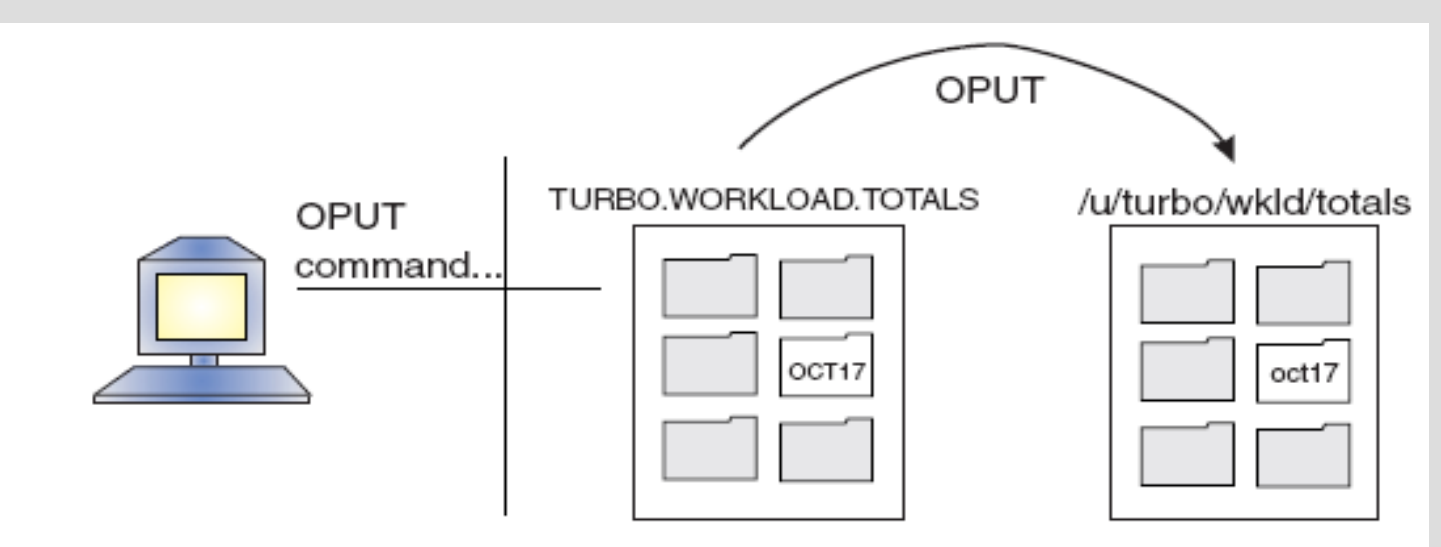

If the user ID TURBO wants to copy a member of a PDSE into a file, TURBO enters the following TSO/E OPUT command:

OPUT WORKLOAD.TOTALS(OCT17) '/u/turbo/wkld/totals/oct17' TEXT CONVERT(YES)

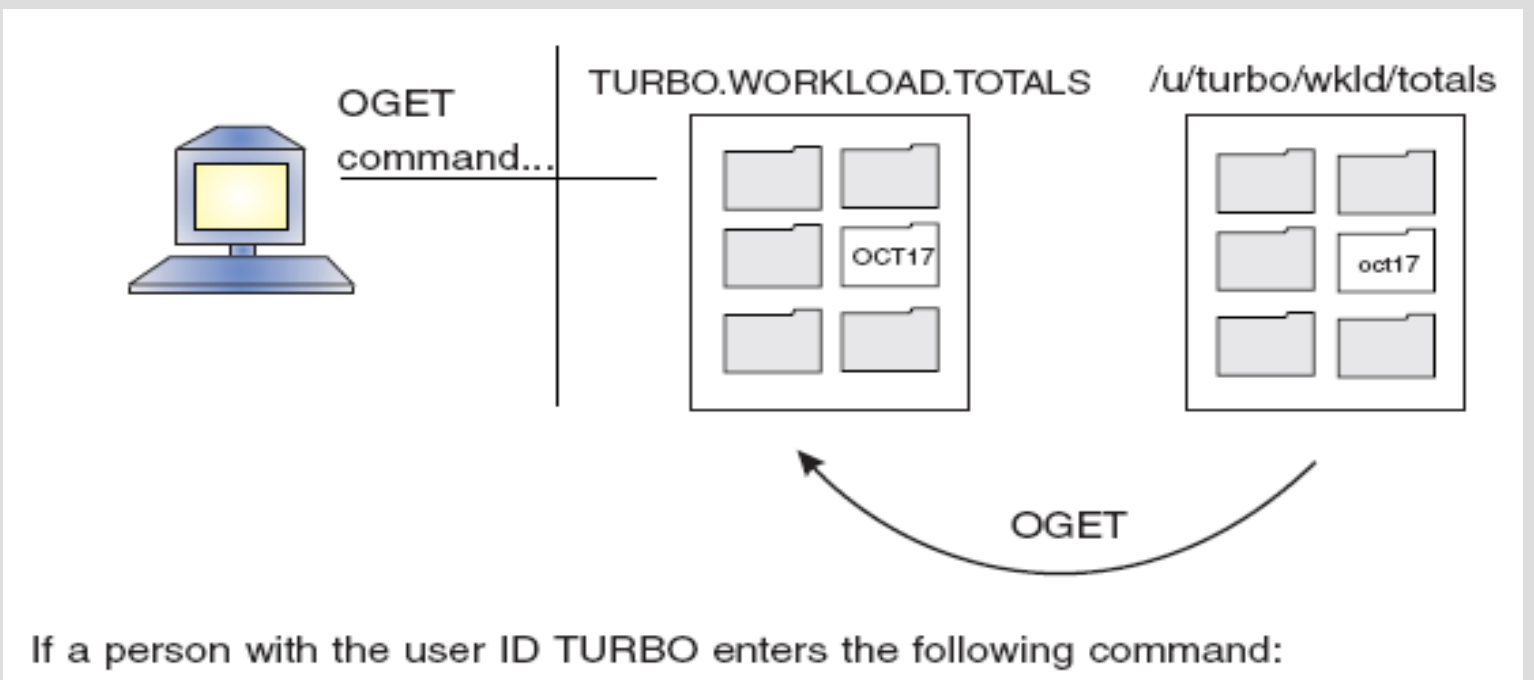

0GET '/u/turbo/wkld/totals/oct17' WORKLOAD.TOTALS(OCT17) CONVERT(YES)

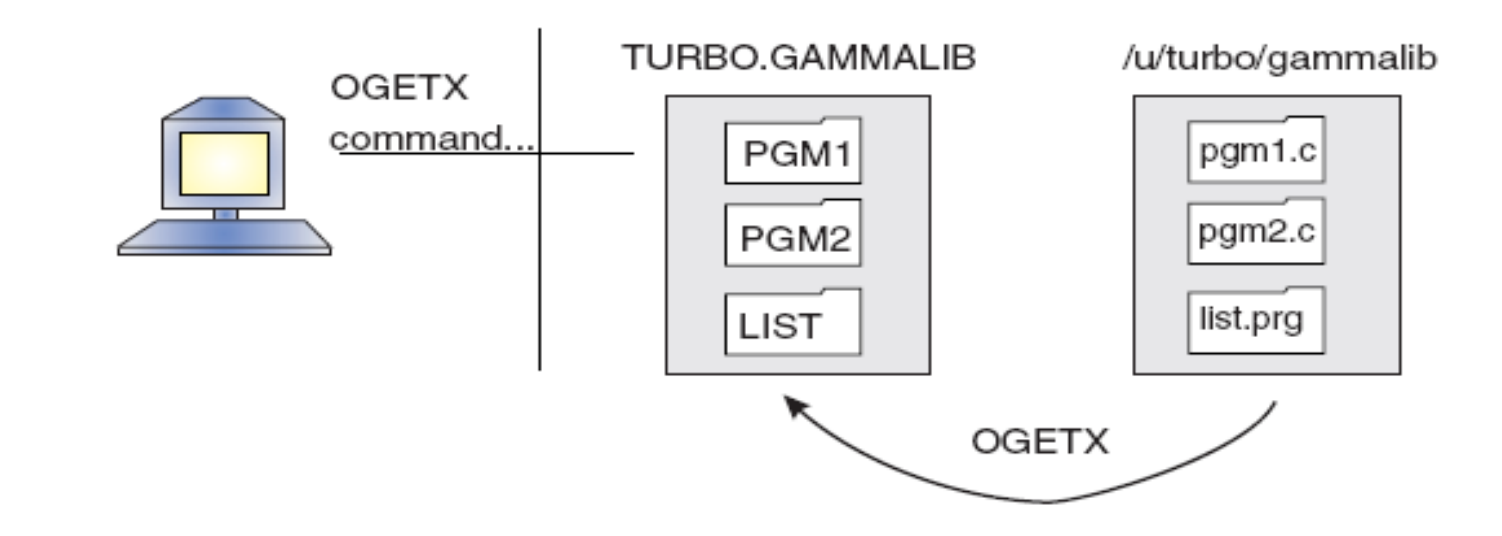

User TURBO wants to copy the directory /u/turbo/gammallb into the partitioned data set TURBO GAMMALIB. He issues the command:

OGETX /u/turbo/gammalib GAMMALIB LC SUFFIX

#### Unix System Services – Unix Process display using SDSF

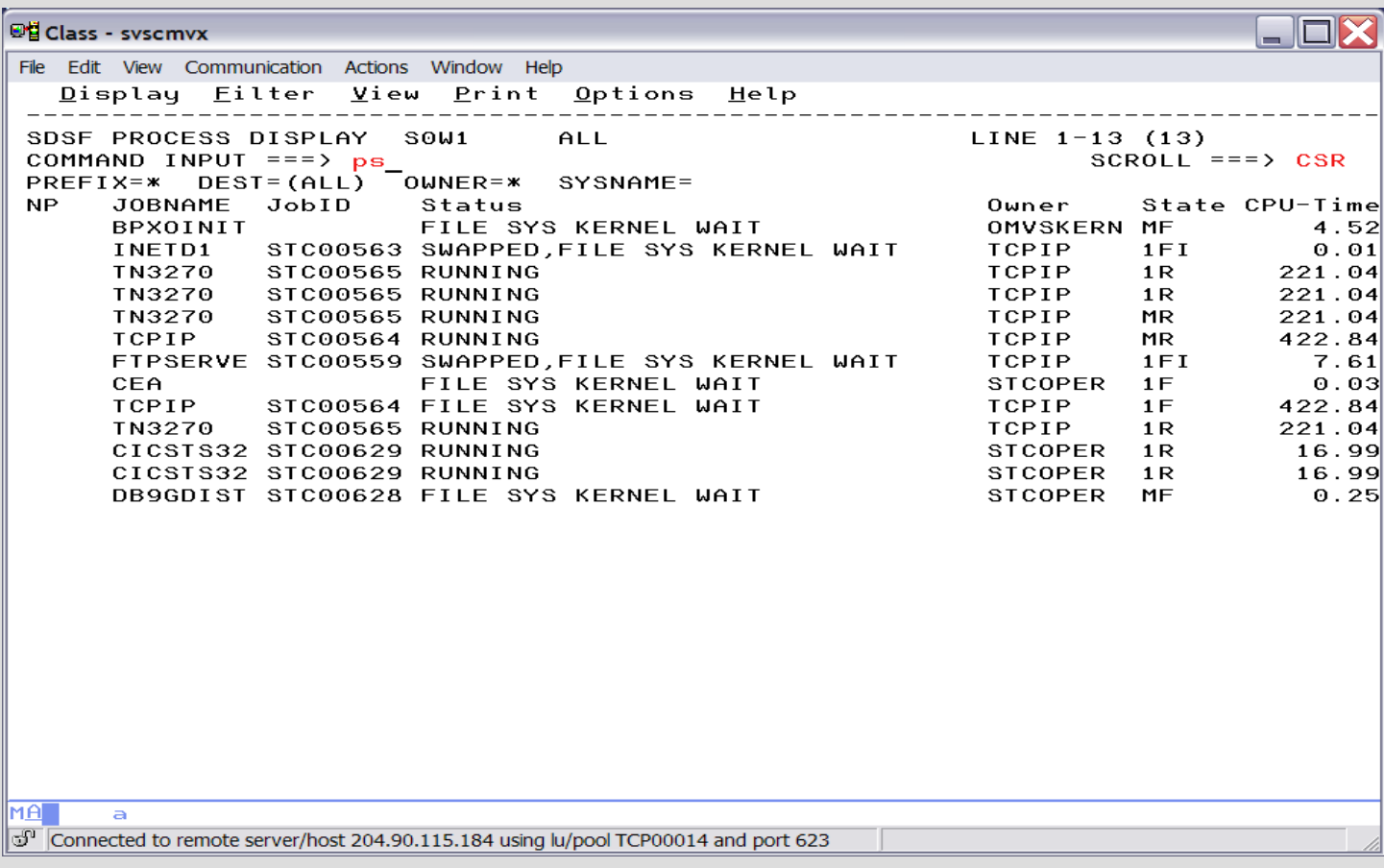

#### Unix System Services – unix command output

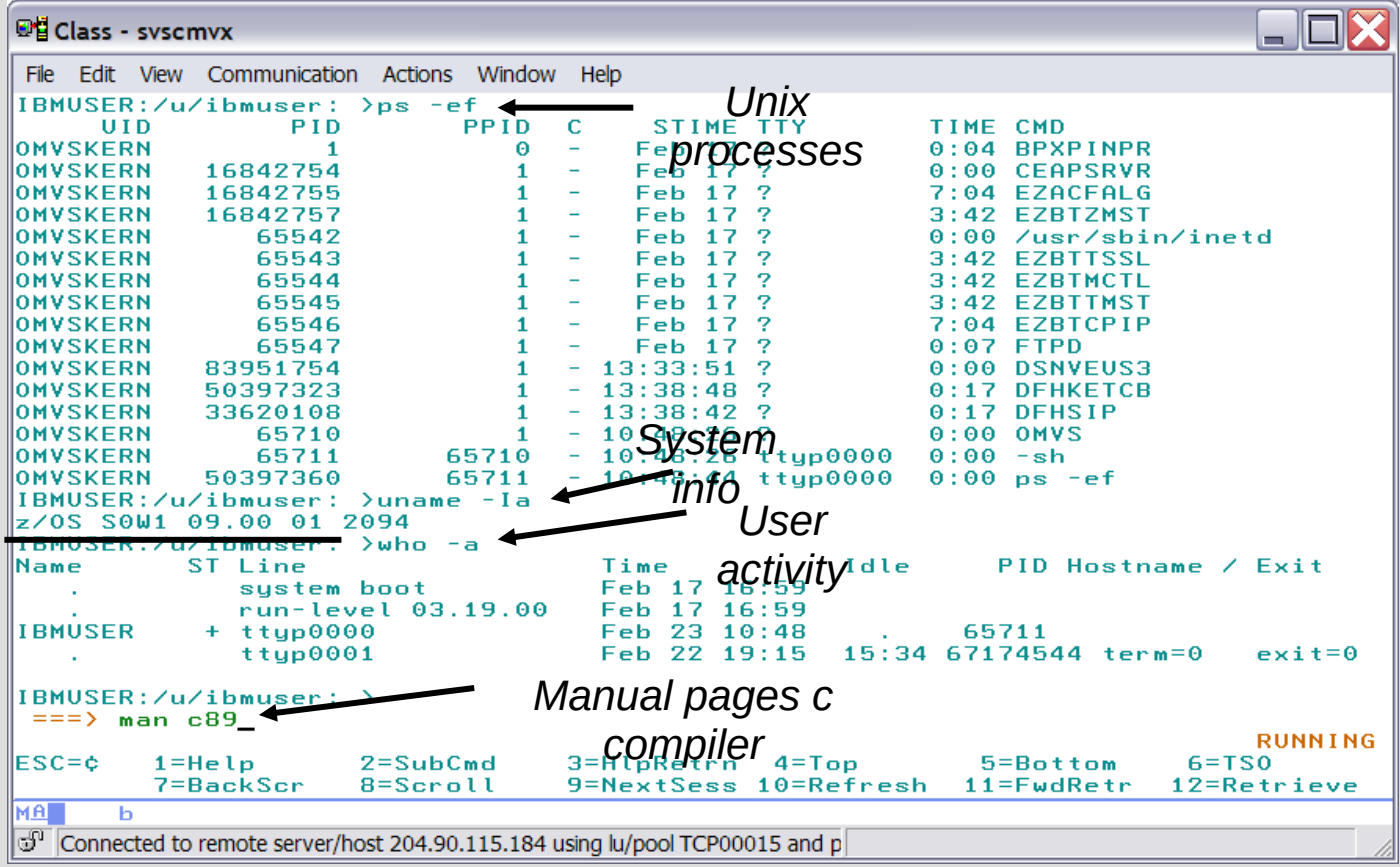

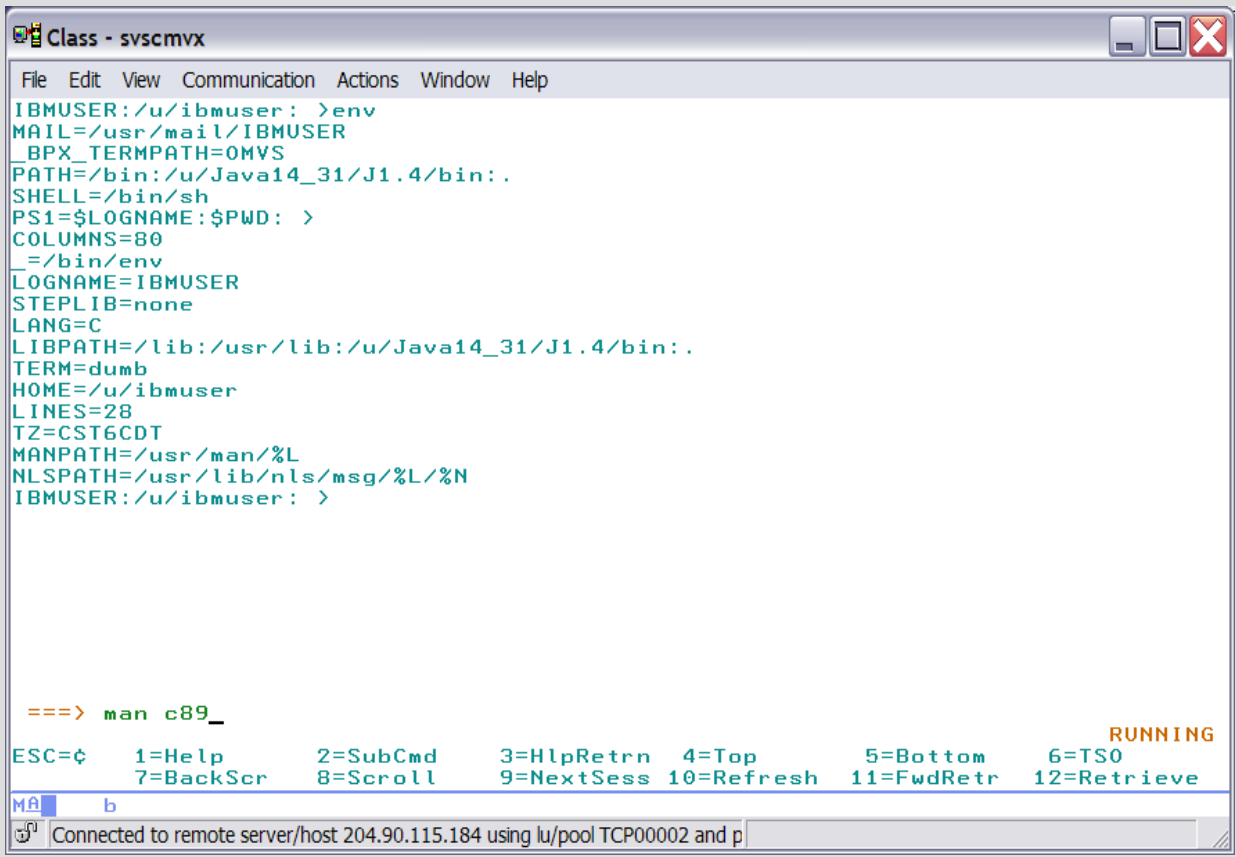

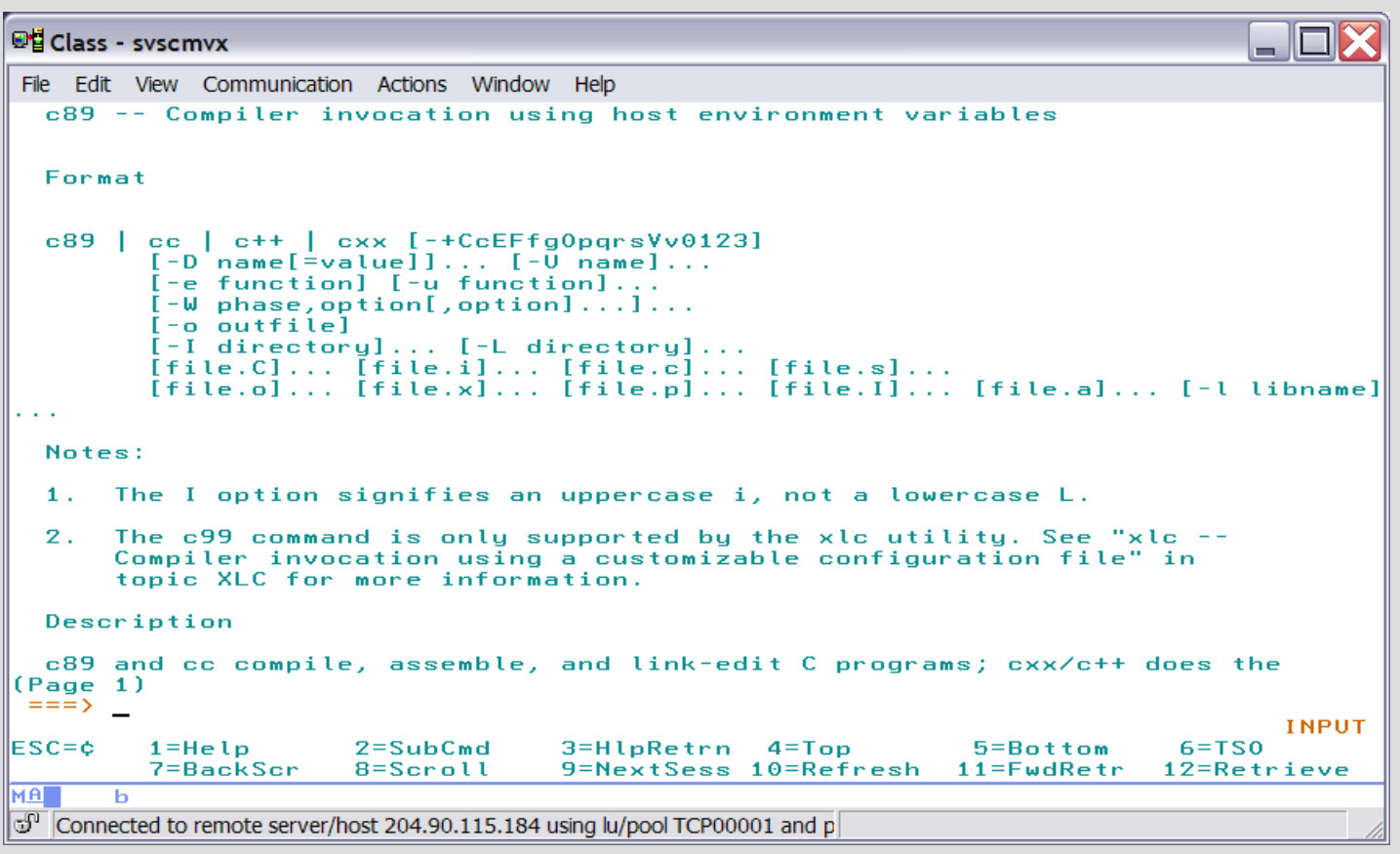

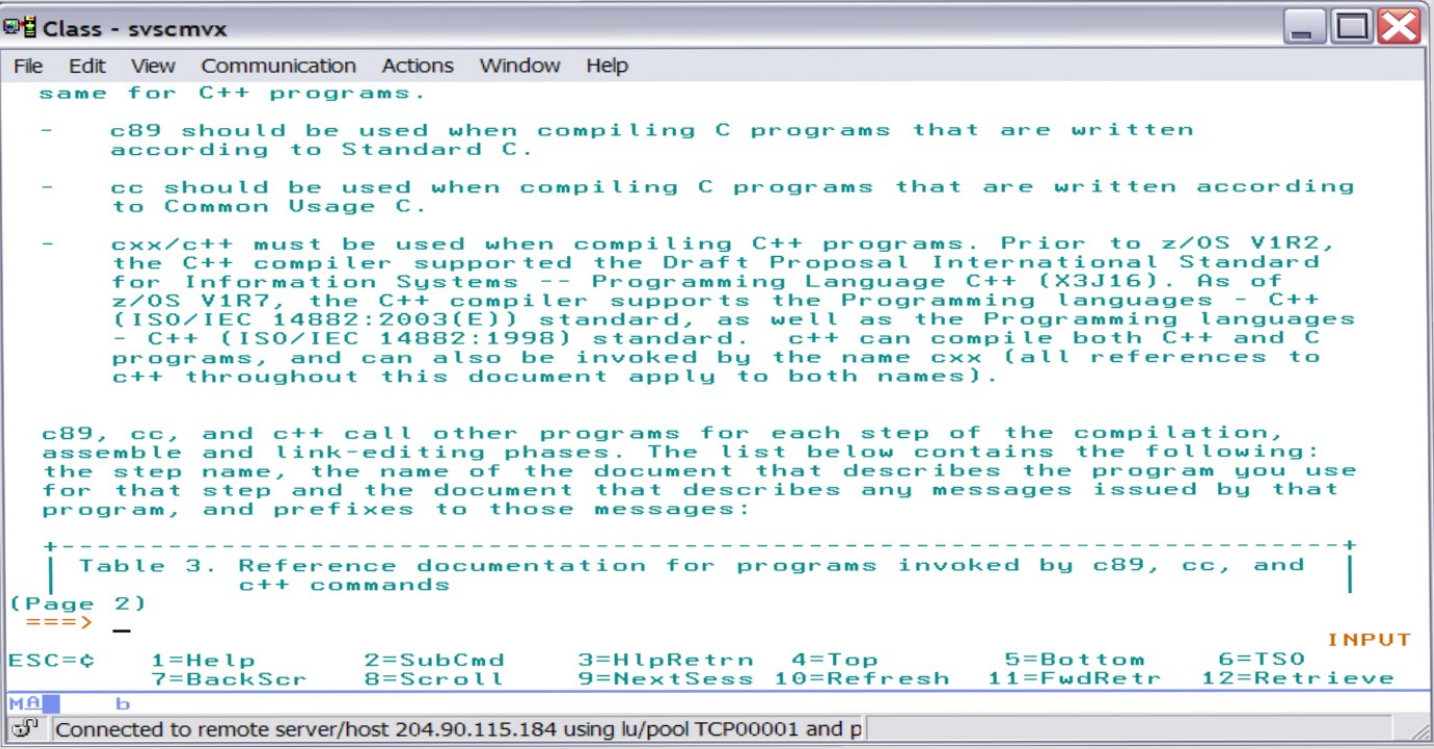

#### ₩ Class - syscmyx

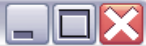

```
File Edit View Communication Actions Window Help
IBMUSER:/u/ibmuser: >iava -version
iava version "1.4.2"
\parallelJava(TM) 2 Runtime Environment, Standard Edition (build 1.4.2)
\, Classic VM (build 1.4.2. J2RE 1.4.2 IBM z/OS Persistent Reusable VM build cm142-
20080122 (SR10) (JIT enabled: iitc))
IBMUSER:/u/ibmuser: >iavac -help
\parallelUsage: javac (options) (source files)
\parallelwhere possible options include:
                               Generate all debugging info
  - \alphaGenerate no debugging info
  -a:none-a:{lines.vars.source}
                               Generate only some debugging info
  -<sub>newarn</sub>Generate no warnings
  <u>-verhose</u>
                               Output messages about what the compiler is doing
  -deprecation
                               Output source locations where deprecated APIs are us
le di
  -classpath (path)
                               Specify where to find user class files
  -sourcepath \langle path \rangleSpecify where to find input source files
  -bootclasspath (path)
                               Override location of bootstrap class files
  -extdirs (dirs)
                               Override location of installed extensions
  -d (directoru)
                               Specify where to place generated class files
  -encodina (encodina)
                               Specify character encoding used by source files
  -source (release)
                               Provide source compatibility with specified release
                               Generate class files for specific VM version
  -target (release)
                               Print a sunopsis of standard options
  -help
IBMUSER:/u/ihmuser: >
 = = = \sumRUNNING
                                    3=HlpRetrn 4=Top
ESC = c1 = He In2 = SubCmd5 =Bottom
                                                                            6 = T S07 = BackSer9=NextSess 10=Refresh 11=FwdRetr
                      8 =Scroll
                                                                          12 =Retrieve
MA<sub>1</sub>
      \mathbf{h}Connected to remote server/host 204.90.115.184 using lu/pool TCP00002 and p
```
#### Unix System Services – unix ls command output

```
\Boxelx
El Lab System
File Edit View Communication Actions Window Help
ітвм.
licensed Material - Property of IBM
5694-A01 (C) Copuright IBM Corp. 1993. 2004
\|(C) Copuright Mortice Kern Sustems, Inc., 1985, 1996,
c) Copuright Software Development Group. University of Waterloo. 1989.
All Rights Reserved.
\parallelU.S. Government users - RESTRICTED RIGHTS - Use, Duplication, or
Disclosure restricted by GSA-ADP schedule contract with IBM Corp.
\overline{a} IBM is a registered trademark of the IBM Corp.
wou have mail in /usr/mail/ZIBM030.
||ŽIBM030:/u/zibm030: >cd /web/httpd1/pub
ZIBM030:/web/httpd1/pub: >ls -alEW
total 48
drwxrwxrwx fff---
                                                      8192 Mar 29 10:50.
                            2 OMVSKERN IPGROUP
drwxrwxrwx fff---
                            3 OMVSKERN IPGROUP
                                                      8192 Mar 19 17:31 ..
-rwxrwxrwx fff--- --s- 1 OMVSKERN IPGROUP
                                                      2621 Mar 19 17:31 Frntpage.html
-rw-r--r-- fff--- --s- 1 ZIBM006 IPGROUP
                                                         52 Mar 29 10:39 test.html
\|ZIBM030:/web/httpd1/pub: >
 ==-\rangleINPUT
ESC = 61 = Help
                       2 = SubCmd3 = H1pRetrn 4 = Top5=Bottom
                                                                             6 = TS07=BackScr
                       8=Scroll
                                    9=NextSess 10=Refresh 11=FwdRetr 12=Retrieve
                                                                                    29/007
       а
Connected to remote server/host 204.90.115.184 using lu/pool TCP00021 and port 623
                                                               PDF Writer (Ghostscript) on Ghostscript1:
```
#### Unix System Services – D OMVS,A=ALL

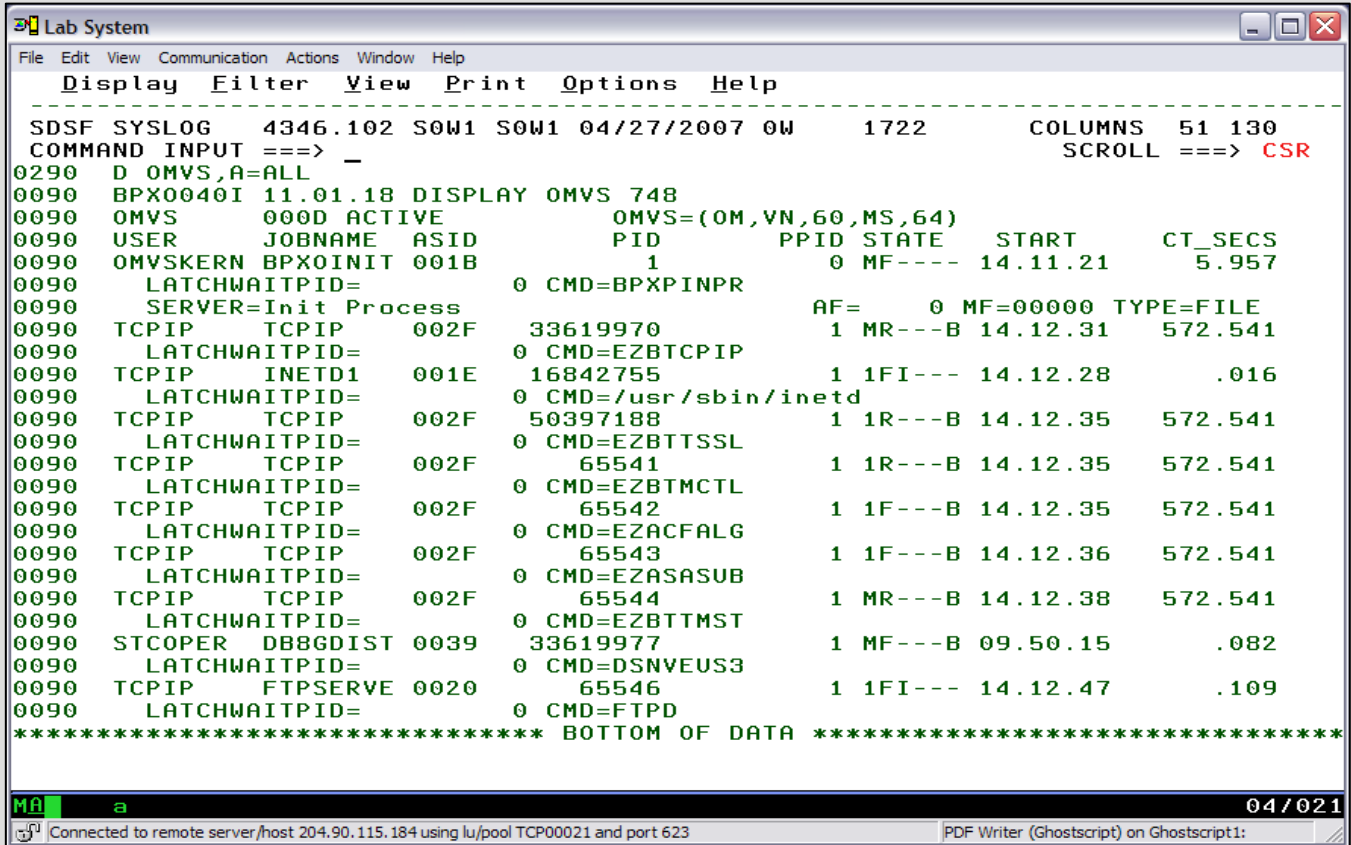

#### Unix System Services – MVS base component

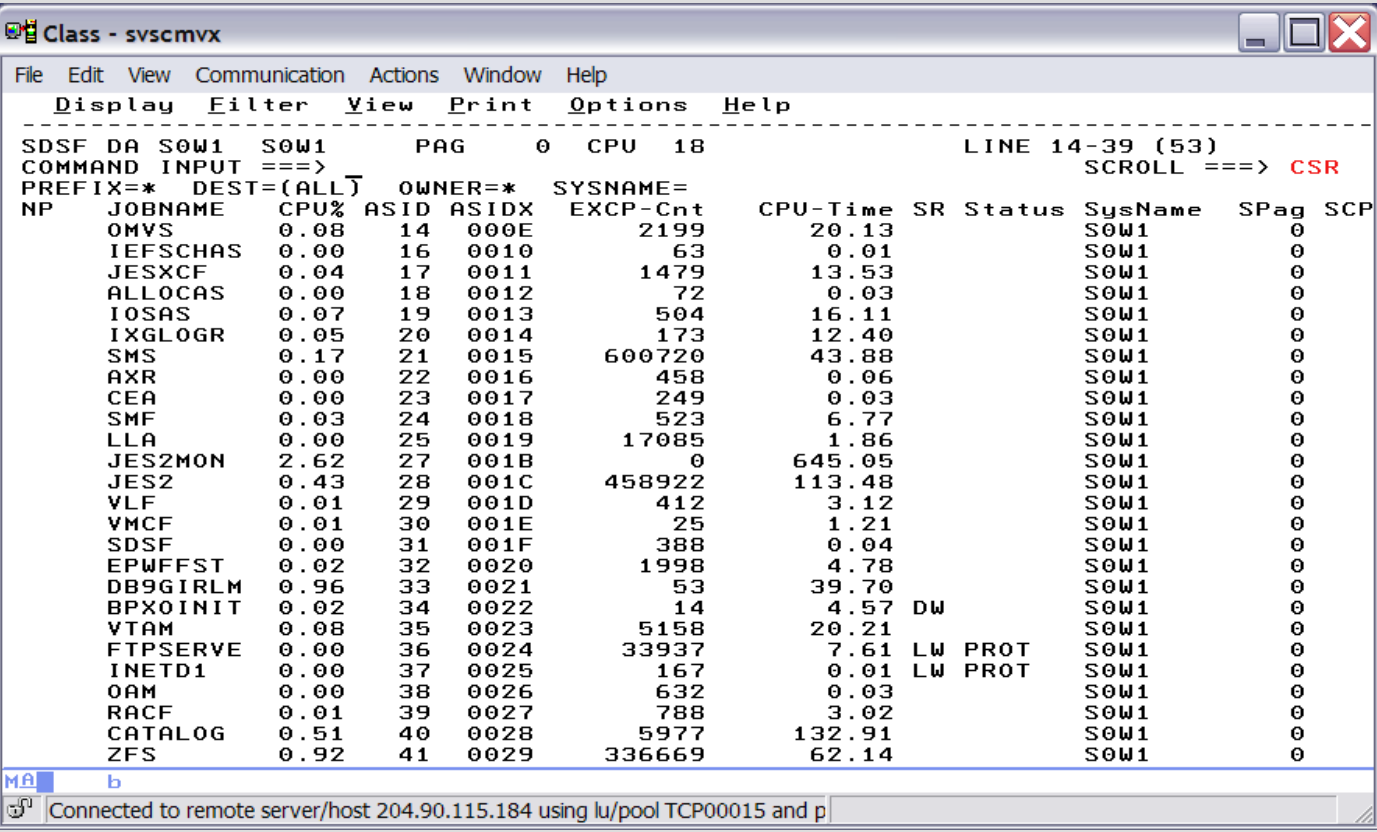

#### Unix System Services – Initialization Parameters

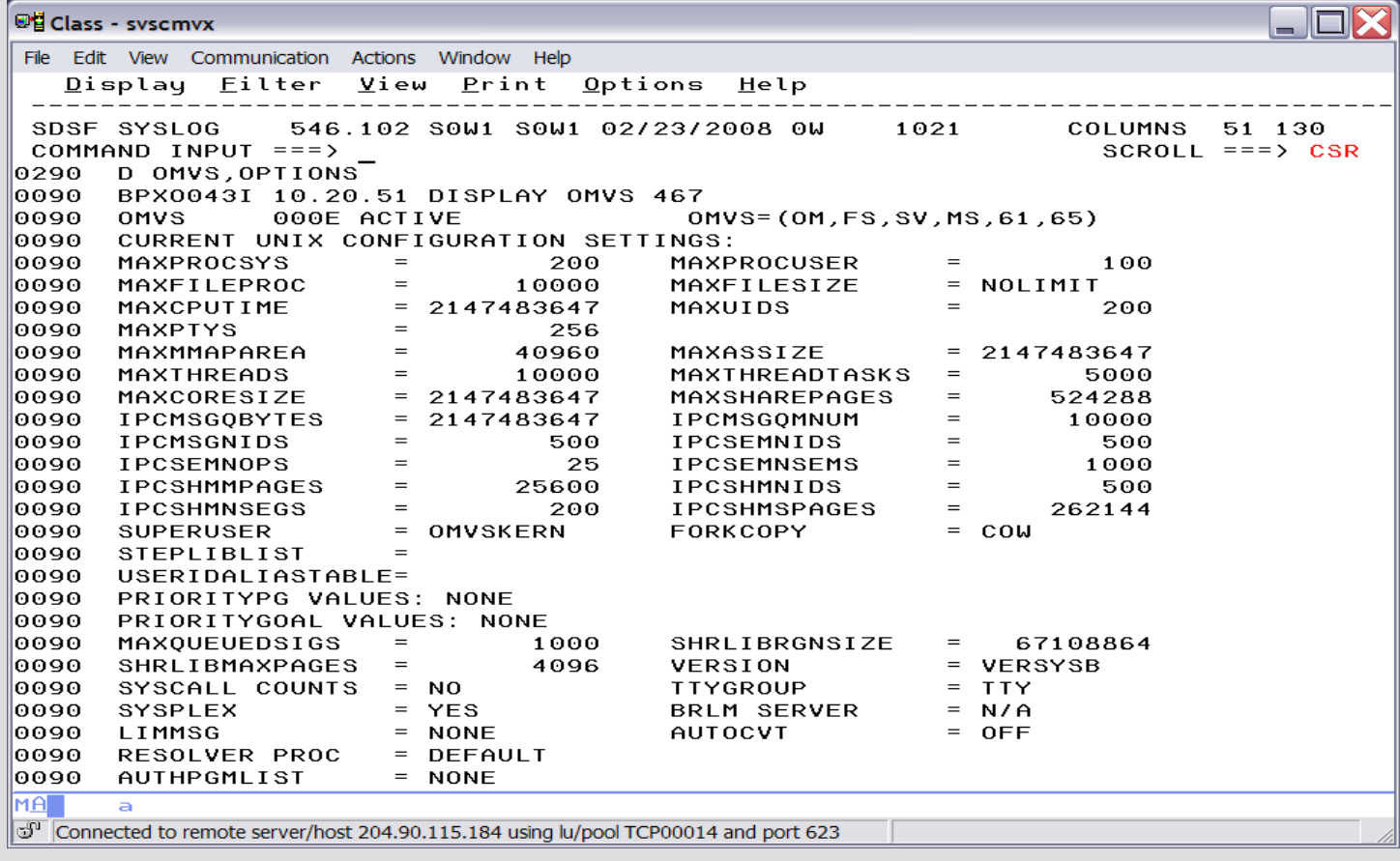

#### Unix System Services – SYSLOG Messages BPXF013I FILE SYSTEM OMVS.SVSCPLEX.ROOT BPXF013I FILE SYSTEM ..................

BPXF203I DOMAIN AF\_INET WAS SUCCESSFULLY ACTIVATED. BPXF203I DOMAIN AF\_UNIX WAS SUCCESSFULLY ACTIVATED. BPXF224I THE RESOLVER\_PROC, RESOLVER, IS BEING STARTED.

BPXI004I OMVS INITIALIZATION COMPLETE

## Unix System Service Manuals

z/OS Unix System Services Bookshelf Command Reference User's Guide Programming Tools

z/OS MVS Bookshelf Initialization and Tuning Reference (BPXPRMxx)

# **Unit summary**

#### Having completed this unit, you should be able to:

- Understand Unix System Services is a base 'element'
- Understand z/OS uses both MVS and Unix simultaneously
- Understand z/OS is an open operating system capable of web enabling all applications
- Understand z/OS differences between MVS data sets and Unix files
- Understand executable programs can be stored in MVS data sets or Unix files
- Understand data can be stored in MVS data sets or Unix files
- Understand z/OS programs can simultaneously access MVS data sets and Unix files
- Recognize the Unix System Services 3 character component identifier

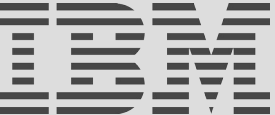